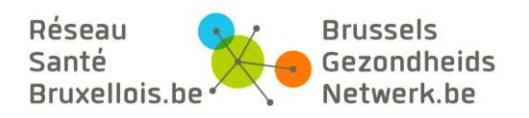

# FAQ: réponses à vos questions concernant le Réseau Santé Bruxellois

# Table des matières

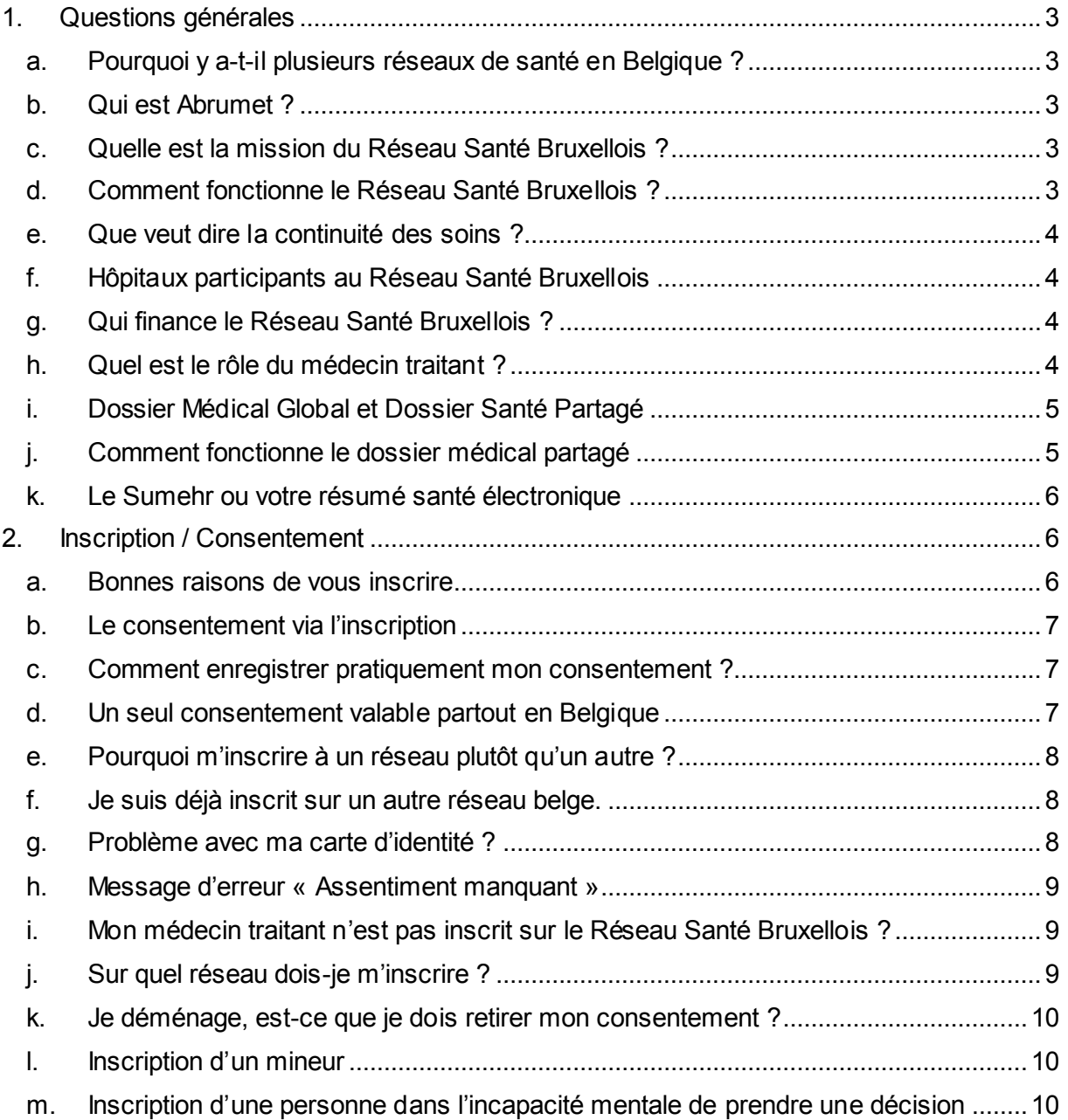

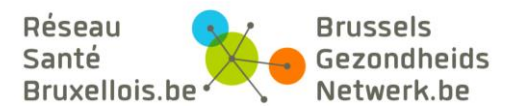

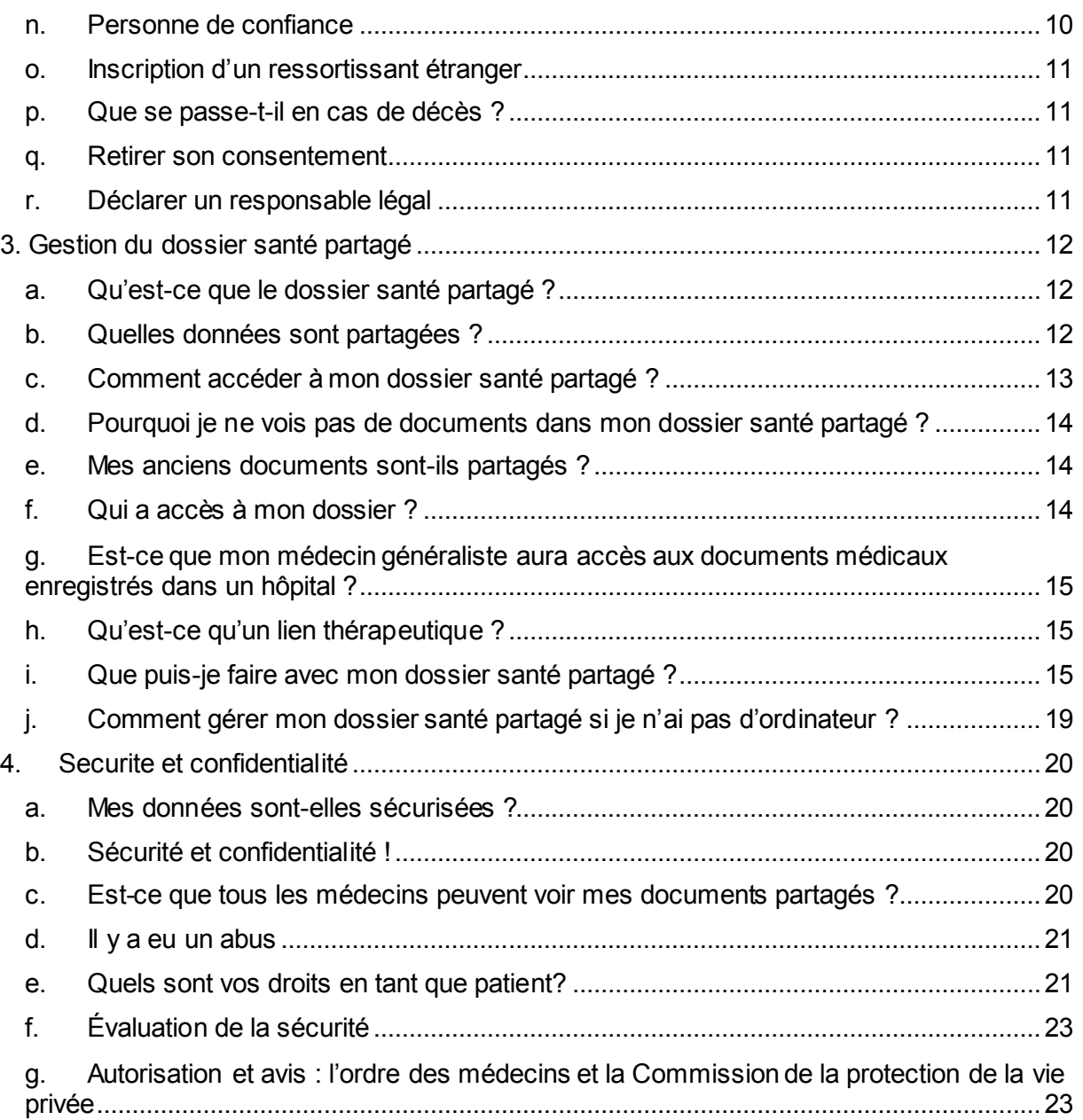

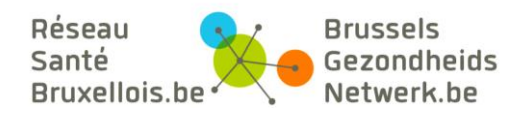

# <span id="page-2-0"></span>**1.Questions générales**

#### **a. Pourquoi y a-t-il plusieurs réseaux de santé en Belgique ?**

<span id="page-2-1"></span>En Belgique il y a **4 réseaux de santé** : le Réseau Santé Bruxellois, le Réseau Santé Wallon et 2 réseaux locaux en Flandres, à savoir Cozo (région de Gand et Anvers) et VZN (région de Leuven). Ils communiquent tous entre eux grâce au projet fédéral de la **plateforme eHealth** (projet Hub Métahub). La raison de ces multiples réseaux de santé est historique.

# **b. Qui est Abrumet ?**

<span id="page-2-2"></span>L'ASBL Abrumet a été créée en 2005 et réuni tous les hôpitaux bruxellois, tant privés que publics et universitaires, avec les associations bruxelloises de médecine générale ; la FAMGB (Fédération des Associations de Médecins Généralistes Bruxellois) et le BHAK (Brusselse Huisartsen Kring).

La collaboration de tous ces acteurs incontournables des soins de santé a mené à la création de l'ASBL Abrumet et au développement du Réseau Santé Bruxellois. Sa mission principale est de **protéger la vie** en rendant accessible les données médicales pertinentes des patients à tous les médecins amenés à les soigner.

# **c. Quelle est la mission du Réseau Santé Bruxellois ?**

<span id="page-2-3"></span>**La vie, il n'y a rien de plus important que la vie.** La vôtre bien sûr mais aussi celle de vos proches. C'est pourquoi il faut la protéger à tout prix pour pouvoir en profiter et être bien à tout âge.

La mission principale du Réseau Santé Bruxellois est de protéger cette vie à laquelle nous tenons tant en rendant accessibles 24h/24 les données médicales des patients. Ce **partage électronique et sécurisé** n'est possible qu'avec l'accord préalable du patient et se fait dans le cadre strict de la **continuité des soins**.

Le Réseau Santé Bruxellois offre une vue globale sur la santé des patients. Ils sont ainsi mieux soignés.

# **d. Comment fonctionne le Réseau Santé Bruxellois ?**

- <span id="page-2-4"></span>1. Pour bénéficier des services du Réseau Santé Bruxellois, **médecins et patients doivent être inscrits**.
- 2. Seuls les médecins ayant un **lien thérapeutique** avec un patient peuvent accéder à ses informations médicales, et ce avec l'accord préalable de celui-ci.
- 3. Les documents médicaux, émis par les hôpitaux, les laboratoires, les institutions de soins, **restent hébergés là où ils ont été créés** et sont accessibles 24h/24 par les médecins intra et extra hospitaliers. Seules les **références** de ces documents sont centralisées.
- 4. Les médecins ne publient pas l'entièreté de leurs dossiers patients, ils ne publient que les **documents pertinents** pour la continuité des soins du patient.

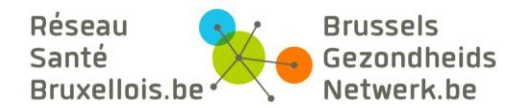

- 5. Les médecins gagnent en temps et en efficacité car ils ont une **vue globale de la santé du patient**.
- 6. Cette approche renforce **l'intégration des soins de première ligne**. En cas de garde médicale, la prise en charge des patients est facilitée par l'accès aux documents partagés. Le médecin de garde peut à son tour créer un résumé médical provisoire.

#### **e. Que veut dire la continuité des soins ?**

<span id="page-3-0"></span>Au cours de votre vie, vous consultez différents professionnels de la santé. Chaque professionnel crée un dossier concernant votre santé. Malheureusement ces dossiers ne sont pas connectés entre eux de telle sorte que des informations importantes manquent parfois lorsque vous vous rendez chez l'un ou l'autre médecin.

De plus, nul n'est à l'abri d'un imprévu et devra parfois consulter un autre médecin que son médecin habituel (médecin de garde, urgentiste, autre spécialiste, etc.). Celui-ci n'a pas connaissance de vos antécédents de santé.

Où que vous soyez pris en charge en Belgique, il permet à tous les médecins connectés d'avoir un **aperçu de votre historique santé** et ce 24h/24, pour autant bien sûr que vous ayez donné votre **consentement** au préalable. L'information est donc accessible même pour les médecins qui ne vous connaissent pas encore mais qui seront amenés à vous soigner.

# **f. Hôpitaux participants au Réseau Santé Bruxellois**

#### <span id="page-3-1"></span>**Tous les hôpitaux bruxellois sont connectés au Réseau Santé Bruxellois**.

Les documents médicaux des patients référencés sur le Réseau Santé Bruxellois sont **consultables par tous les hôpitaux bruxellois.** 

Grâce au projet fédéral qui relie les 4 réseaux de santé belges entre eux, les documents médicaux des patients sont consultables dans toutes les institutions de soins de santé du pays, pour autant que le médecin qui les consulte ait un lien thérapeutique valide avec le patient.

# **g. Qui finance le Réseau Santé Bruxellois ?**

<span id="page-3-2"></span>Depuis 2005, Abrumet a reçu des subsides ponctuels du **SPF santé publique** et de la **Cocom**. Depuis avril 2015, Abrumet a obtenu un subside de la part de la Cocom pour couvrir le fonctionnement structurel de l'ASBL.

# **h. Quel est le rôle du médecin traitant ?**

<span id="page-3-3"></span>Le rôle du médecin traitant est de vous soigner au mieux et il pourra le faire davantage lorsqu'il a accès à tous vos documents de santé.

Actuellement il reçoit (pas toujours) vos rapports d'hospitalisation, vos résultats de labos, radios, etc. en format papier par la poste. Ces deux systèmes de communication coexisteront pendant un moment. Si votre médecin traitant désire visualiser vos documents partagés, il doit s'inscrire au préalable sur le Réseau Santé Bruxellois, vérifier que vous avez donné votre consentement (ou vous proposer de l'enregistrer) et enfin créer un lien thérapeutique avec vous. Tout cela se fait via son logiciel spécialisé et il aura besoin de votre carte d'identité pour

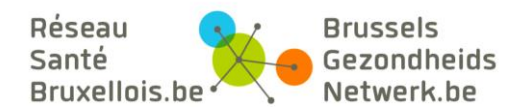

créer le lien thérapeutique. Votre médecin généraliste pourra partager un **résumé médical d'urgence** (sumehr) afin d'informer les autres médecins qui vous soigneront de votre état de santé actuel. Il ne publie pas l'entièreté de votre dossier patient.

# **i. Dossier Médical Global et Dossier Santé Partagé**

<span id="page-4-0"></span>Le **Dossier Médical Global (DMG)** et le **Dossier Médical Partagé** sont complémentaires. Le DMG rassemble toutes vos données médicales mais aussi l'historique de tous vos soins de santé.

Le Dossier Médical Global **regroupe l'ensemble de vos données médicales**. Il est créé et géré par votre médecin généraliste, qui détient dès lors une vue globale de vos données médicales, de votre état de santé hier et aujourd'hui.

Le Dossier Santé Partagé **résulte du partage électronique de vos données de santé**. Il donne une vue globale de votre santé à tous les médecins qui seront amenés à vous soigner.

Les avantages du partage du Dossier Médical Global

Dans la mesure où le dossier médical global centralise toutes les informations médicales vous concernant (vaccinations, hospitalisations, allergies et intolérances médicamenteuses, radiographies, prises de sang, etc.), il contribue à une meilleure connaissance de l'historique et de l'ensemble de vos soins de santé et ainsi à une prise en charge optimale de votre santé par votre généraliste.

Partager certaines données de votre dossier médical global permet dès lors de **rendre accessibles ces données médicales précieuses à d'autres professionnels de la santé**, moyennant votre consentement, bien sûr. Autrement dit, le partage de vos données de santé facilite la communication entre les prestataires et assure la continuité des soins. En outre, elle peut entraîner de belles économies, et éviter, par exemple, que vous ne passiez deux fois, inutilement, un même examen médical.

# L'ouverture du Dossier médical global, remboursée par la mutuelle

La mutuelle vous rembourse le montant lié à l'ouverture de ce dossier et vous bénéficiez également d'un meilleur remboursement de vos soins de santé.

# **j. Comment fonctionne le dossier médical partagé**

<span id="page-4-1"></span>Le dossier médical partagé repose, comme son nom l'indique, sur le partage électronique des données de santé. Ce partage de votre dossier médical offre à vos médecins une **vue globale de votre santé**. Les données de santé qui sont partagées via les réseaux de santé sont **accessibles 24h/24** aux seuls professionnels de la santé qui vous soignent dans la cadre de la continuité des soins.

Ainsi, les médecins qui ne vous connaissent pas ont rapidement une vue sur vos antécédents de santé. Ils peuvent ainsi mieux vous soigner.

Vous pouvez bénéficier de ce partage pour autant que vous ayez donné votre **[consentement](https://brusselshealthnetwork.be/a-propos-d-abrumet/le-reseau-sante-bruxellois/les-conditions-dacces/)  [éclairé](https://brusselshealthnetwork.be/a-propos-d-abrumet/le-reseau-sante-bruxellois/les-conditions-dacces/)** au préalable.

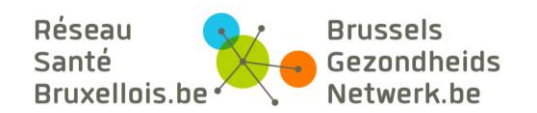

# **k. Le Sumehr ou votre résumé santé électronique**

<span id="page-5-0"></span>Depuis le 15 janvier 2019, vous avez par défaut accès au contenu de votre résumé santé (Sumehr) partagé par votre médecin traitant, sauf si celui-ci a modifié les paramètres d'accès. Le sumehr, **summarized Electronic Health Record** pour être complet, c'est le **résumé de santé** qui est produit par le médecin généraliste.

Ce résumé médical d'urgence consiste, comme son nom l'indique, en un **résumé de vo[s dossier santé électronique](https://brusselshealthnetwork.be/patients/je-minforme/mon-dossier-sante-partage/)**. Il reprend les données administratives d'un patient telles que ses coordonnées de contact, les risques liés à sa santé comme par exemple :

- les **allergies**,
- les **médicaments** à éviter,
- les **facteurs sociaux**, etc.

Le médecin va aussi y consigner les **données de vaccination**, les éventuels **antécédents familiaux**, les éléments de santé actifs et passifs, la médication active, la personne de contact en cas d'urgence, la volonté du patient, etc.

# <span id="page-5-1"></span>**2.Inscription / Consentement**

# **a. Bonnes raisons de vous inscrire**

<span id="page-5-2"></span>Nul ne sait où et quand il peut vous arriver quelque chose et donc quand vous devrez vous rendre chez votre médecin habituel ou chez un médecin que vous ne connaissez pas encore. Vous avez droit à des soins de santé optimum. Mais comment être certain de ne pas passer d'examens inutiles, de ne pas recevoir une prescription de médicaments contre-indiqués, de recevoir le diagnostic le plus juste ?

Grâce au partage électronique et sécurisé de données de santé, les professionnels qui vous soignent ont enfin une vue globale de votre santé. Ils peuvent ainsi mieux vous soigner lorsqu'ils connaissent vos antécédents médicaux.

Ce système valorise une **meilleure collaboration et une meilleure communication entre tous les professionnels qui vous soignent**.

De plus, vous avez aussi **moins de papier à conserver ou à transmettre**. Vous évitez ainsi de perdre un document médical.

Votre **inscription au Réseau Santé Bruxellois est gratuite et valable partout en Belgique** car il est associé à des réseaux équivalents en Wallonie et en Flandre.

Pour bénéficier des services offerts par le Réseau Santé Bruxellois, vous devez vous inscrire et avoir pris connaissance d[u Règlement Vie privée](https://brusselshealthnetwork.be/reglement-vie-privee/) et des conditions d'utilisations.

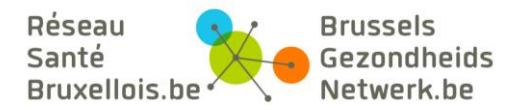

# **b. Le consentement via l'inscription**

<span id="page-6-0"></span>S'inscrire, c'est donner **son consentement, son accord** en tant que patient pour le **partage électronique et sécurisé de vos données de santé** entre les médecins qui vous soignent.

**Votre inscription au Réseau Santé Bruxellois est valable partout en Belgique et est gratuite**. Ce consentement permet d'échanger des données de santé de manière électronique et sécurisée dans le cadre de 3 projets :

- 1. Le partage de données médicales via les 4 réseaux de santé belges. Les réseaux santé bruxellois, wallon et flamands communiquent entre eux grâce au projet fédéral Hub Métahub
- 2. Le Dossier Pharmaceutique Partagé
- 3. Vitalink

Vous êtes **libre de vous inscrire et de vous désinscrire à tout moment**. La désinscription a également une portée nationale. Si vous retirez votre consentement, ce sont l'ensemble des services liés à ces projets qui seront inactivés.

**c. Comment enregistrer pratiquement mon consentement ?** 

<span id="page-6-1"></span>Vous avez différentes possibilités pour vous inscrire :

- Via votre **médecin généraliste** s'il est déjà inscrit au Réseau Santé Bruxellois
- Via le **service des admissions de l'hôpital**
- Via votre **pharmacien**
- Via votre **mutuelle**
- Via un **[formulaire pdf à télécharger](https://brusselshealthnetwork.be/patients/je-minscris/comment-sinscrire/#:~:text=pouvez%20vous%20inscrire-,via%20le%20formulaire,-%C3%A0%20compl%C3%A9ter%20et)**, à compléter est à renvoyer au **[service adminisrtatif](mailto:info@abrumet.be)  [d'Abrumet](mailto:info@abrumet.be)**
- Via la **plateforme du Réseau Santé Bruxellois**, si vous disposez d'une carte d'identité électronique (eID), de son code pin et de son lecteur (pour les utilisateurs Windows).
- Via la **plateforme eHealth** ou un des autres réseaux de santé du pays.

Attention, **seul l'enregistrement via le formulaire pdf ou via la plateforme du Réseau Santé Bruxellois vous donneront accès à votre dossier santé partagé.**

# **d. Un seul consentement valable partout en Belgique**

<span id="page-6-2"></span>Le **consentement éclairé** est valable partout en Belgique. Les 4 réseaux de santé belges communiquent entre eux grâce au projet fédéral Hub Metahub :

- 1. Réseau Santé Bruxellois,
- 2. Réseau Santé Wallon,
- 3. Collaboratief Zorgplatform (région de Gand et Anvers),
- 4. Vlaamse Ziekenhuis Netwerk (région de Leuven),

Le consentement éclairé est valable pour plusieurs projets de partage électronique de données de santé.

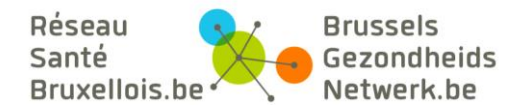

Vous pouvez donner votre **consentement éclairé** de différentes manières. Une fois que vous avez donné votre consentement, vous ne devez plus le redonner ultérieurement. Votre médecin, pharmacien, hôpital voit immédiatement via son logiciel si vous avez déjà donné votre consentement.

# **Ai-je déjà donné mon consentement?**

Comment vérifier si j'ai déjà donné mon consentement? Ce consentement est l'accord que je donne pour que mes données de santé soient partagées via les réseaux de santé entre les différents professionnels qui me soignent.

Visionnez [le tutoriel vidéo](https://brusselshealthnetwork.be/patients/je-minforme/tout-savoir-en-video/#:~:text=Qu%E2%80%99est-ce%20le%20consentement%20%C3%A9clair%C3%A9%3F) qui vous explique tout en détail.

Sur la page d'accueil, cliquez sur le bouton « Connexion e-ID » ou « Connexion Itsme » :

- Si vous êtes inscrit, vous arrivez automatiquement sur la page d'accueil de votre portail sécurisé.
- Si vous n'êtes pas encore inscrit, un message vous le signale et vous propose de vous inscrire.

# **e. Pourquoi m'inscrire à un réseau plutôt qu'un autre ?**

<span id="page-7-0"></span>Vous avez le choix entre différentes plateformes qui offrent différentes fonctionnalités. Choisissez la plateforme qui vous convient le mieux.

# **f. Je suis déjà inscrit sur un autre réseau belge.**

<span id="page-7-1"></span>Ceci veut dire que vous avez déjà donné votre consentement, votre accord pour partager vos données de santé de manière électronique et sécurisée. **Vous ne devez donc plus redonner votre consentement**.

Cependant, si vous désirez accéder à votre dossier santé partagé, vous devez vous inscrire sur la plateforme du Réseau Santé Bruxellois en cliquant sur le bouton « [je m'inscris](https://brusselshealthnetwork.be/patients/je-minscris/comment-sinscrire/) ».

# **g. Problème avec ma carte d'identité ?**

- <span id="page-7-2"></span>1. **Si vous avez une carte délivrée après mars 2014**, assurez-vous d'avoir [la dernière](https://eid.belgium.be/fr/comment-installer-le-logiciel-eid)  [version du logiciel eID.](https://eid.belgium.be/fr/comment-installer-le-logiciel-eid) Si le logiciel est déjà installé sur votre ordinateur, désinstallez-le et réinstallez la nouvelle version. Redémarrez ensuite votre ordinateur.
- 2. **Si vous venez de recevoir une nouvelle carte d'identité**, il faut supprimer les certificats de votre ancienne carte d'identité dans votre navigateur. Assurez-vous aussi d'avoir la dernière version du logiciel eID.

*Pour supprimer votre ancien certificat de carte d'identité, ouvrez votre navigateur Internet Explorer, cliquez en haut à droite sur la petite roue. Choisissez dans le menu déroulant « option Internet ». Dans la fenêtre, cliquez sur l'onglet « contenu ». Une fois dans l'onglet « contenu », cliquez sur « certificats ». Choisissez le certificat de votre ancienne carte d'identité et supprimez-le.* 

Maintenant vous êtes prêt à vous connecter à la plateforme du Réseau Santé Bruxellois. Pour mettre à jour votre profil avec votre nouvelle carte d'identité, cliquez sur le bouton « mettre à jour ». Une fenêtre vous confirme la mise à jour de vos données.

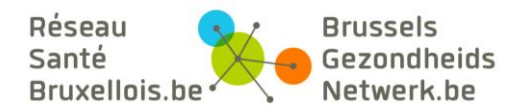

3. **Si vous avez oublié votre code PIN**, 2 solutions s'offrent à vous :

1. Redemander ces codes au service Population de la commune de votre lieu de résidence principal

2. Les demander en ligne via le [site web du SPF Intérieur.](http://www.ibz.rrn.fgov.be/index.php?id=2698&L=0)

Les codes sont alors envoyés dans un délai de trois semaines à votre *administration communale, et celle-ci vous prévient dès qu'ils sont disponibles. S'il n'était pas indispensable de vous déplacer pour en faire la demande, vous devrez cette fois vous rendre au service Population afin de coupler votre nouveau code PIN à votre eID.*

4. **Si vous avez bloqué votre carte** en introduisant à trois reprises un code erroné, munissez-vous du document original avec le code PUK et adressez-vous au service Population de votre lieu de résidence principal. Vous pouvez débloquer ou modifier votre code PIN au service Population.

#### **h. Message d'erreur « Assentiment manquant »**

<span id="page-8-0"></span>Si ce message s'affiche lorsque vous vous connectez à la plateforme du Réseau Santé Bruxellois, c'est que vous avez probablement enregistré votre consentement ailleurs que sur le Réseau Santé Bruxellois. Veuillez vous référer à la question *[Comment enregistrer pratiquement](#page-6-1)  [mon consentement ?](#page-6-1)* pour obtenir plus d'informations. Pour accéder à votre dossier santé partagé, vous devez spécifiquement vous inscrire sur le Réseau Santé Bruxellois. En vous inscrivant à l'aide de votre carte d'identité et votre code pin, vous vous authentifiez de manière sécurisée et vous pouvez ainsi accéder à votre dossier santé partagé.

Si un problème persiste, contactez le se[rvice administratif d'Abrumet.](mailto:info@abrumet.be)

# **i. Mon médecin traitant n'est pas inscrit sur le Réseau Santé Bruxellois ?**

<span id="page-8-1"></span>Dans ce cas, il **ne verra pas les documents qui auront été partagés sur les réseaux de santé** depuis votre inscription.

Il recevra probablement certains d'entre eux via les canaux de communication habituels mais les délais d'envoi sont souvent plus longs.

N'hésitez pas à l'informer des [nombreux avantages](https://brusselshealthnetwork.be/nl/zorgverstrekkers/ik-schrijf-me-in/goede-redenen-om-u-in-te-schrijven-als-arts/) liés au partage électronique de vos données de santé.

#### **j. Sur quel réseau dois-je m'inscrire ?**

<span id="page-8-2"></span>Si par exemple **vous habitez en Flandre ou en Wallonie mais vous vous faites soigner à Bruxelles**, vous pouvez vous inscrire sur le Réseau Santé Bruxellois. Via cette plateforme, vous pouvez accéder à votre dossier santé partagé qui rassemble virtuellement tous les documents qui sont partagés par les hôpitaux et les médecins bruxellois, flamands ou wallons.

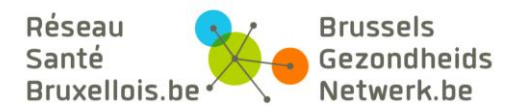

# **k. Je déménage, est-ce que je dois retirer mon consentement ?**

<span id="page-9-0"></span>Non, ne retirez votre consentement que si vous refusez de partager vos données de santé de manière électronique et sécurisée.

Si vous changez de médecin généraliste, vous pouvez éventuellement arrêter le lien thérapeutique qui vous lie à lui. Sachez que ce lien thérapeutique a une durée limitée dans le temps. Vous trouverez plus d'informations sur les liens thérapeutiques en vous rendant à la question *Qu'est-[ce qu'un lien thérape](#page-14-1)utique ?*

# **l. Inscription d'un mineur**

<span id="page-9-1"></span>En ce qui concerne l'enregistrement du consentement des enfants mineurs, il est prévu **qu'à partir de l'âge de seize ans**, les mineurs ont la possibilité de (faire) enregistrer eux-mêmes leur consentement. **Avant l'âge de seize ans**, ce droit revient à leur représentant légal.

- Si l'enfant mineur possède une carte ISI ou ISI+, son représentant légal peut demander au médecin généraliste, au service d'admission de l'hôpital, aux mutuelles et aux pharmaciens d'enregistrer le consentement de l'enfant.
- Si l'enfant mineur ne possède ni carte d'identité eID, ni carte ISI/ISI+, veuillez compléter le formulaire pdf et le renvoyer au service administratif d'Abrumet.

# **m. Inscription d'une personne dans l'incapacité mentale de prendre une décision**

<span id="page-9-2"></span>En l'absence de mandataire dument désigné par le patient majeur, la loi sur les droits du patient prévoit que lorsque ce patient est en incapacité mentale de prendre une décision, son administrateur de la personne, son conjoint ou un parent proche peuvent être amenés à prendre une décision en son nom (selon un ordre de priorité prévu dans la loi). Dans le cadre du dossier santé partagé électronique, cela signifie que la décision de consentir au partage des données pourrait être effectuée par l'une des personnes ci-dessus visées.

- Si le patient possède une carte ISI ou ISI+, son représentant légal peut demander au médecin généraliste, au service d'admission de l'hôpital, aux mutuelles et aux pharmaciens d'enregistrer son consentement.
- Si le patient ne possède ni carte d'identité eID, ni carte ISI/ISI+, veuillez compléter le formulaire pdf et le renvoyer au service administratif d'Abrumet.

Si le patient se retrouve en capacité, il pourra bien entendu revenir sur ce consentement.

# **n. Personne de confiance**

<span id="page-9-3"></span>**Lorsque le patient en perte d'autonomie éprouve des difficultés à gérer seul son dossier médical,** il peut désigner une ou plusieurs personnes de confiance de son choix. Celle-ci l'aidera à gérer son dossier santé partagé mais **seul le patient prend les décisions** qui le concernent, de manière autonome.

Pour ce faire le patient et la personne de confiance doivent avoir [enregistré leurs](https://brusselshealthnetwork.be/a-propos-d-abrumet/le-reseau-sante-bruxellois/les-conditions-dacces/)  [consentements](https://brusselshealthnetwork.be/a-propos-d-abrumet/le-reseau-sante-bruxellois/les-conditions-dacces/) :

 La **plateforme du Réseau Santé Bruxellois** vous permet d'enregistrer ce lien entre le patient et la personne de confiance de son choix

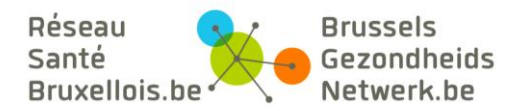

- Le patient se connecte à son espace sécurisé en utilisant soit sa carte d'identité et son code pin, soit son compte Itsme.
- Dans l'onglet profil, le patient clique sur le bouton « personne de confiance » et encode manuellement le numéro NISS et de carte d'identité de la personne de confiance choisie par la patient.
- Vous pouvez également renvoyer le [formulaire pdf](https://brusselshealthnetwork.be/wp-content/uploads/2016/01/F010-Abrumet-Inscription-Patient-2020.pdf) a[u service administratif](mailto:info@abrumet.be) d'Abrumet. Certains services d'admission des hôpitaux permettent d'enregistrer ce lien de personne de confiance.

# **o. Inscription d'un ressortissant étranger**

<span id="page-10-0"></span>Les ressortissants étrangers résidant officiellement en Belgique disposent comme les citoyens belges d'une [carte EID.](https://www.belgium.be/fr/famille/identite/carte_d_identite) Ils peuvent donc également donner leur consentement et avoir accès au Réseau Santé Bruxellois. Choisissez la méthode d'enregistrement du consentement qui vous convient le mieux.

Les personnes considérées comme non encore résidentes officiellement en Belgique mais bénéficiant de prestations sociales se sont vus attribuer un numéro-bis par la [banque carrefour](https://www.ksz-bcss.fgov.be/)  de [la sécurité sociale.](https://www.ksz-bcss.fgov.be/) Ce numéro peut également être utilisé pour enregistrer un consentement. **Si les 6 premiers chiffres du numéro NISS ne correspondent pas à votre date de naissance**, remplissez l[e formulaire pdf](https://brusselshealthnetwork.be/wp-content/uploads/2016/01/F010-Abrumet-Inscription-Patient-2020.pdf) et renvoyez-le a[u service administratif](mailto:info@abrumet.be) d'Abrumet.

# **p. Que se passe-t-il en cas de décès ?**

<span id="page-10-1"></span>La mort met fin automatiquement à l'accès au dossier santé partagé électronique. Les liens thérapeutiques sont en effet interrompus. Les données restent cependant disponibles mais ne peuvent plus être utilisées que dans un contexte médico-légal ou être accessibles de manière indirecte à la famille, en vertu de ce qui est prévu dans la loi relative aux droits du patient.

#### **q. Retirer son consentement**

<span id="page-10-2"></span>Vous pouvez **à tout moment retirer votre consentement** de la même manière que vous l'avez donné.

Ne retirez votre consentement que si vous n'êtes plus d'accord de partager électroniquement et de manière sécurisée vos documents de santé. Dans ce cas, ce sont l'ensemble des services liés au consentement qui seront inactivés. Si vous retirez votre consentement, ni vous ni aucun médecin n'aura accès aux documents partagés via les réseaux de santé. Veuillez noter que votre médecin généraliste peut toujours recevoir vos documents médicaux par les autres canaux de communication existants (poste, boite e-mails, etc.)

Vous ne recevez aucun document officiel lors de votre désinscription.

# <span id="page-10-3"></span>**r. Déclarer un responsable légal**

Dans l'article IV de la [loi droit des patients](https://www.health.belgium.be/sites/default/files/uploads/fields/fpshealth_theme_file/wet_betreffende_de_rechten_van_de_patient_-_geconsolideerde_versie_fr.pdf), un patient a le droit d'être représenté. Deux cas de figure peuvent se présenter:

les patients mineurs

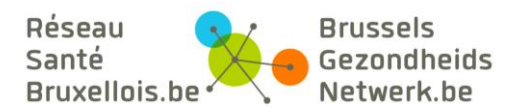

 les patients majeurs qui sont incapables de fait d'exprimer leur volonté selon le praticien (ex. personne dans le coma)

Concrètement dans le cadre du partage électronique des données de santé, cette relation de responsabilité légale doit être enregistrée manuellement en remplissant le [formulaire pdf](https://brusselshealthnetwork.be/wp-content/uploads/2016/01/F010-Abrumet-Inscription-Patient-2020.pdf) et en le renvoyant à l'[administration](mailto:info@abrumet.be) d'Abrumet.

Le responsable légal dispose des même droits que le patient. Il peut accéder, via le portail sécurisé du Réseau Santé Bruxellois, aux documents du patient dont il est le représentant légal qui sont partagés sur les réseaux de santé. Il a été décidé que **le responsable légal d'un enfant de moins de 16 ans ne peut pas lire le contenu d'un document médical par voie électronique**. Il pourra toujours exercer ce droit et consulter le contenu des documents sous format papier en en faisant la demande au prestataire de soin.

Cet article publié sur le SPF santé publique explique très bien cette notion d[e mandataire légal.](https://www.health.belgium.be/fr/que-se-passe-t-il-si-le-patient-est-incapable-dexercer-ses-droits)

# <span id="page-11-0"></span>**3. Gestion du dossier santé partagé**

# **a. Qu'est-ce que le dossier santé partagé ?**

<span id="page-11-1"></span>C'est un **ensemble de documents** que vos médecins, en concertation avec vous, décident de partager car ils sont **nécessaires et pertinents pour une meilleure prise en charge de votre santé.** Les documents publiés sur les réseaux de santé à Bruxelles, en Flandre et en Wallonie constituent votre dossier santé partagé.

Étant donné qu'il n'y a aucune obligation légale de publier des documents, ce dossier santé partagé n'a pas pour vocation d'être exhaustif. Attention, le dossier santé partagé n'est pas une mise en commun automatique de toutes les données médicales existantes chez tous les médecins que vous avez consultés dans ou en dehors d'un hôpital. **N'hésitez pas à demander aux médecins que vous consultez s'ils publient effectivement vos documents de santé.** 

Votre consentement est le point de départ pour créer votre dossier santé partagé qui se construit au fur et à mesure de vos consultations chez vos différents médecins.

La plateforme du Réseau Santé Bruxellois est votre porte d'entrée pour accéder à votre dossier santé partagé.

# **b. Quelles données sont partagées ?**

<span id="page-11-2"></span>[Cette vidéo](https://brusselshealthnetwork.be/patients/je-minforme/tout-savoir-en-video/#:~:text=Quels%20documents%20sont%20partag%C3%A9s%20sur%20ce%20portail%3F) vous explique quels documents concernant votre santé sont partagés sur le Réseau Santé Bruxellois.

L'ensemble des données détenues par les professionnels de la santé peuvent être partagées pour autant qu'elles soient utiles à votre prise en charge.

Il s'agit par exemple :

 D'un résumé santé établi par votre médecin généraliste (Aussi appelé sumehr dans le jargon médical)

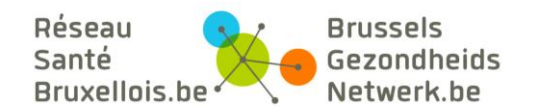

- De résultats de prise de sang
- De radiographies
- **Médicaments**
- Rapport de consultation
- Des informations communiquées à votre médecin traitant à l'issue d'une hospitalisation
- etc.

L'ensemble de ces données forme ce que l'on appelle '**le dossier santé partagé'**.

Les données à caractère génétique sont cependant considérées comme particulièrement sensibles et font l'objet d'un droit d'accès particulier réservé aux médecins.

Les médecins généralistes ne partagent pas l'entièreté de leur dossier patient. Ils ne publient que les **informations pertinentes pour la continuité des soins** au patient sous forme de résumé médical d'urgence (Sumehr).

# **c. Comment accéder à mon dossier santé partagé ?**

<span id="page-12-0"></span>Depuis mai 2018, Abrumet vous permet, en tant que patient, d'accéder de manière sécurisée à vos données partagées sur le Réseau de Santé Bruxellois via le portail web. **Depuis le 15** janvier 2019, vous avez par défaut accès au contenu de votre résumé santé (Sumehr) partagé par votre médecin traitant, sauf si celui-ci a modifié les paramètres d'accès.

Voici les conditions nécessaires à cet accès :

- Vous avez donné votre [consentement éclairé](https://brusselshealthnetwork.be/a-propos-d-abrumet/le-reseau-sante-bruxellois/les-conditions-dacces/) au partage électronique de vos données
- Le médecin/la structure hospitalière consultée a bien partagé le document sur le réseau
- Le médecin / la structure hospitalière a effectivement décidé ET fait les manipulations nécessaires au sein de son logiciel médical pour que ce document vous soit accessible.

Soit ce document est accessible sans délais, soit ce document est accessible 30 jours après avoir été partagé sur le Réseau Santé Bruxellois.

#### **Pourquoi ce délai de 30 jours avant que le document ne soit accessible au patient ?**

Lorsque vous recevez des résultats d'analyse, il est important que vous soyez accompagné d'un professionnel de la santé qui puisse vous expliquer la portée de vos résultats dans les meilleures conditions. Si toutefois, vous souhaitez disposer de vos résultats avant ce délai, adressez-vous directement à votre médecin.

#### **Cela fait un mois que j'ai passé des examens et je ne vois pas mes résultats.**

Chaque médecin/institution hospitalière peut décider ou pas de rendre les documents partagés visibles au patient. De plus, chaque décision doit être assortie d'une manipulation technique au sein du logiciel médical afin de permettre cet accès. Pratiquement, même dans ce cas, il faudra donc parfois attendre quelques semaines avant que l'accès à vos données soit complètement opérationnel.

Vous accédez directement à votre dossier santé partagé via la plateforme du Réseau Santé Bruxellois. Vous pouvez vous connecter de 2 manières différentes :

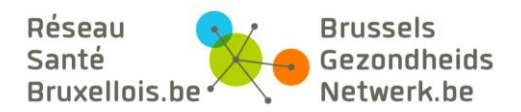

- Carte d'identité électronique : dans ce cas, munissez-vous de votre carte d'identité et de votre code pin ainsi que d'un lecteur de carte.
- [Application Itsme:](https://app.abrumet.be/espaceprivepatient?l=fr&type=bmid) dans ce cas, assurez-vous d'avoir activé votre [compte Itsme](https://www.itsme.be/fr/get-started) au préalable.

C'est votre porte d'entrée vers votre dossier santé partagé. Regardez [cette vidéo](https://brusselshealthnetwork.be/patients/je-minforme/tout-savoir-en-video/) et découvrez de manière didactique comment vous connecter à votre portail santé sécurité.

Si vous avez donné votre consentement ailleurs que sur le site du Réseau Santé Bruxellois, vous devez vous y inscrire afin d'accéder de manière sécurisée à votre dossier santé partagé.

# **d. Pourquoi je ne vois pas de documents dans mon dossier santé partagé ?**

<span id="page-13-0"></span>Votre consentement est le point de départ pour créer votre dossier santé partagé qui se construit au fur et à mesure de vos consultations chez vos différents médecins. Si vous ne voyez pas de documents dans votre dossier santé partagé, c'est que vous n'avez pas consulté de médecin depuis l'enregistrement de votre consentement ou que celui-ci n'a pas encore publié vos documents.

# **e. Mes anciens documents sont-ils partagés ?**

<span id="page-13-1"></span>Les documents ne sont publiés sur le Réseau Santé Bruxellois qu'à partir du moment où vous avez donné votre consentement. Les institutions hospitalières sont en train de mettre en œuvre la publication des documents antérieurs au consentement des patients. Certains publieront 5 ans d'antériorité, d'autres 10 ans, voire 15 ans. C'est une décision qui revient à chaque hôpital et qui n'est pas uniforme.

Afin de vous assurer que vos documents sont bien partagés sur les réseaux de santé, n'hésitez pas à demander la confirmation à vos médecins.

# **f. Qui a accès à mon dossier ?**

<span id="page-13-2"></span>Les professionnels de la santé avec qui vous avez une **relation de soins ou thérapeutique**, c'est-à-dire ceux qui vous soignent dans le **cadre strict de la qualité et de la continuité des soins**. Il s'agit par exemple du médecin généraliste ou spécialiste, pharmacien, kinésithérapeute, infirmier, sage-femme, dentiste, paramédical. Cela signifie que le médecin du travail, celui de votre mutuelle ou de votre compagnie d'assurance n'ont pas accès à vos données.

En fonction de leurs droits d'accès, chaque catégorie de professionnel a accès à certaines données partagées. Les règles d'accès varient en effet en fonction des professionnels qui consultent vos données. Par exemple, un pharmacien ne pourra pas voir vos résultats de laboratoire mais un médecin pourra voir les médicaments qui vous ont été délivrés.

Dans l'état actuel, à l'échelon national, **seuls les médecins et les pharmaciens peuvent avoir accès à vos données**. Les règles d'accès par défaut pour les autres professionnels de santé (quelles informations pourront consulter les infirmiers, kinésithérapeutes, etc.) seront progressivement établies.

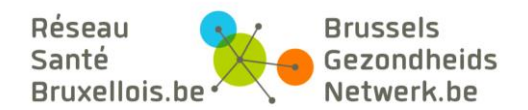

Rappelons que pour exister, cette « relation thérapeutique » doit pouvoir être prouvée : c'est le cas par exemple lorsque vous donnez votre carte d'identité électronique au service d'admission d'un hôpital, à un médecin généraliste ou à un pharmacien.

# **g. Est-ce que mon médecin généraliste aura accès aux documents médicaux enregistrés dans un hôpital ?**

<span id="page-14-0"></span>Le médecin généraliste inscrit sur un des réseaux de santé a accès aux documents médicaux partagés par les institutions hospitalières, dans les limites de la continuité des soins, et pour autant que l'auteur et le patient n'aient pas limité les droits d'accès aux documents partagés.

# **h. Qu'est-ce qu'un lien thérapeutique ?**

<span id="page-14-1"></span>Un « lien thérapeutique » se crée lorsqu'il y a un **contact entre un patient et un professionnel de santé dans le cadre d'une relation de soins**. La notion de lien thérapeutique englobe tout médecin qui est impliqué dans la continuité des soins d'un patient, en ce compris les spécialistes en analyse ou imagerie médicale. Si vous avez donné votre consentement, la création de ce lien permet au professionnel de santé d'avoir **accès à vos données partagées**.

La durée du lien thérapeutique **varie en fonction du contexte de votre prise en charge et du type de relation** que vous entretenez avec le professionnel de santé.

Ainsi par exemple, si vous avez **une relation de longue durée** avec votre médecin traitant ou votre pharmacien, la période d'accès à vos données par votre médecin peut atteindre **une durée de 15 mois**.

Si, en revanche, vous avez un **contact occasionnel** avec un médecin, la période d'accès à vos données sera limitée à une **période de 3 mois**.

Un médecin urgentiste, enfin, n'aura accès à vos données que pendant une période d'1 mois.

Ce lien thérapeutique est créé directement par le médecin via son logiciel lors de votre consultation. Si vous le désirez, vous pouvez gérer ces liens via la plateforme du Réseau Santé Bruxellois.

Dès le moment où vous supprimez un lien thérapeutique, le professionnel de santé n'a plus accès à vos données via les réseaux de santé. Si vous désirez le privez d'un accès de façon permanente, il faut alors l'exclure.

# **i. Que puis-je faire avec mon dossier santé partagé ?**

<span id="page-14-2"></span>En vous connectant à votre portail sécurisé, vous pouvez:

[Consulter votre résumé santé établi par votre médecin traitant \(aussi appelé Sumehr\)](https://brusselshealthnetwork.be/patients/je-minforme/mon-dossier-sante-partage/#:~:text=Consulter%20votre%20r%C3%A9sum%C3%A9%20sant%C3%A9%20(SUMEHR))

- [Vérifier qui a accédé à vos documents](https://brusselshealthnetwork.be/patients/je-minforme/mon-dossier-sante-partage/#:~:text=V%C3%A9rifier%20qui%20a%20acc%C3%A9d%C3%A9%20%C3%A0%20vos%20documents)
- [Déclarer ou supprimer un](https://brusselshealthnetwork.be/patients/je-minforme/mon-dossier-sante-partage/#:~:text=D%C3%A9clarer%20ou%20supprimer%20un%20lien%20th%C3%A9rapeutique) lien thérapeutique
- [Exclure un professionnel de](https://brusselshealthnetwork.be/patients/je-minforme/mon-dossier-sante-partage/#:~:text=Exclure%20un%20professionnel%20de%20la%20sant%C3%A9) la santé
- Gérer l'accès [aux documents](https://brusselshealthnetwork.be/patients/je-minforme/mon-dossier-sante-partage/#:~:text=G%C3%A9rer%20l%E2%80%99acc%C3%A8s%20%C3%A0%20vos%20donn%C3%A9es)
- [Consulter la liste des documents partagés](https://brusselshealthnetwork.be/patients/je-minforme/mon-dossier-sante-partage/#:~:text=Consulter%20la%20liste%20des%20documents%20partag%C3%A9s%20et%20le%20contenu%20des%20documents)

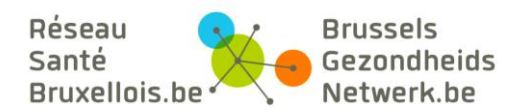

# [Supprimer le référencement](https://brusselshealthnetwork.be/patients/je-minforme/mon-dossier-sante-partage/#:~:text=Supprimer%20le%20r%C3%A9f%C3%A9rencement%20d%E2%80%99un%20document) d'un document

Plusieurs vidéos récapitulatives vous explique tout ceci. Regardez-les sur notre [chaine Youtube](https://www.youtube.com/channel/UCibvpFKy2VbZeDbulIGAWxA/videos?view_as=subscriber) ! Grâce à votre carte d'identité électronique et votre code pin, vous pouvez gérer vous-même votre dossier santé partagé. Si toutefois la procédure informatique n'est pas possible, vous pouvez gérer votre dossier santé partagé à l'aide de [formulaires pdf.](https://brusselshealthnetwork.be/patients/je-minforme/mes-droits-en-tant-que-patient/)

#### **1. Consulter votre résumé santé**

Voir la FAQ « Le Sumehr ou votre résumé santé électronique »

# **2. Vérifier qui a accédé à mes documents**

**Tous les accès à vos données sont tracés**. Seuls les médecins ayant un lien thérapeutique valide avec vous ont accès à vos données médicales. Il est cependant possible que vous ne connaissiez pas personnellement toutes ces personnes : c'est en particulier le cas lorsque vous êtes pris en charge en milieu hospitalier par une équipe.

*Dans « historique des accès », vous voyez quel médecin a accédé à l'entièreté de votre dossier santé partagé et quand. Si vous désirez voir de manière précise quel document a été visualisé, sélectionnez le document en question et cliquez sur le lien « Voir Traces »*

Le Réseau Santé Bruxellois vous permet de vérifier à tout moment qui a accédé à quelles données et à quel moment. Seuls les médecins ayant un lien thérapeutique valide avec vous ont accès à vos données médicales. Il est cependant possible que vous ne connaissiez pas personnellement toutes ces personnes : c'est en particulier le cas lorsque vous êtes pris en charge en milieu hospitalier par une équipe.

Si vous ne voyez pas de document dans votre dossier santé partagé c'est qu'aucun document n'a été partagé sur les réseaux de santé depuis le moment où vous avez donné votre consentement.

# **3. Déclarer ou supprimer un lien thérapeutique**

Les médecins que vous consultez créent eux-mêmes un lien thérapeutique avec vous via leur logiciel. Néanmoins, vous pouvez les ajouter vous-même en vous connectant au Réseau Santé Bruxellois en cliquant sur le bouton « ajouter une autorisation d'accès ».

Rappelons que pour exister, cette « relation thérapeutique » doit pouvoir être prouvée : c'est le cas par exemple lorsque vous donnez votre carte d'identité électronique au service d'admission d'un hôpital, à un médecin généraliste ou à un pharmacien.

Si vous désirez mettre fin à une relation thérapeutique existante avant la fin de la validité, cliquez sur la croix rouge en regard du nom du médecin en question.

# **4. [Exclure un professionnel de](https://reseausantebruxellois.be/faqs/jexclus-un-professionnel-de-sante-a-lentierete-du-dossier-sante-partage/) la santé**

Vous pouvez vous-même gérer vos accès au dossier santé partagé en toute confidentialité. Ainsi, pour des raisons personnelles, vous pouvez décider de ne jamais donner accès à votre

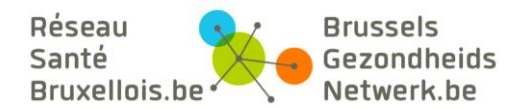

dossier médical, à un prestataire de soins spécifique, même dans les cas d'urgence. Cette interdiction restera valable aussi longtemps que vous ne rétablirez pas ce droit.

#### Comment refuser complètement un accès au dossier santé partagé qui vous concerne ?

Pour supprimer un accès au dossier santé partagé dans son ensemble, sur le Réseau Santé Bruxellois, voici les étapes à suivre, une fois que vous vous êtes connecté à la plateforme sécurisée:

- allez dans « mon dossier »,
- cliquez sur « autorisation d'accès »,
- sélectionnez « ajouter un lien d'exclusion »
- inscrivez le nom du médecin à qui vous souhaitez refuser l'accès au dossier santé partagé.

# **Les médecins exclus n'ont plus accès au dossier santé partagé enregistré sur le Réseau à votre nom.**

# **5. Gérer l'accès à vos données**

Le patient peut autoriser ou refuser l'accès à des médecins pour l'ensemble des documents ou pour chaque document individuel référencé sur le Réseau Santé Bruxellois.

En fonction de leurs droits d'accès, chaque catégorie de professionnel a accès à certaines données partagées. **Les règles d'accès varient en effet en fonction des professionnels qui consultent vos données**. Par exemple, un pharmacien ne pourra pas voir vos résultats de laboratoire mais un médecin pourra voir les médicaments qui vous ont été délivrés.

*Vous souhaitez donner un accès partiel au dossier médical partagé qui vous concerne ? C'est possible. C'est même un des fondements du dossier santé informatisé. L'accès partiel au dossier médical partagé est chose courante. Cette condition est étroitement liée à la confidentialité de vos données de santé.* 

# **6. Comment configurer un accès partiel au dossier médical et à ses documents**

Pour assigner à un professionnel de santé un accès partiel au dossier médical, ou plutôt à un document de votre dossier médical partagé, voici la marche à suivre:

- allez dans « mon dossier », « documents »
- sélectionnez le document pour lequel vous désirez refuser l'accès à un professionnel de la santé
- cliquez sur « gérer », sélectionnez l'option « ce document est accessible par tous les médecins ayant une autorisation d'accès sauf »
- complétez le nom du médecin sous « ajouter une interdiction »

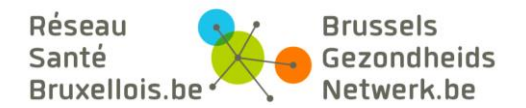

#### **Réduire l'accès au dossier médical à un unique médecin.**

Par défaut, réduire l'accès au dossier médical consiste à choisir les documents précis que vous souhaitez n'être pas consultés par tous les prestataires de soin qui ont accès à votre dossier médical partagé. Autrement dit, vous réduisez l'accès d'un document précis à tous les médecins sauf celui ou ceux que vous choisirez précisément. **Cette option de confidentialité restreint fortement l'accès à tout intervenant qui pourrait être impliqué dans votre prise en charge** (ex : médecin de garde, urgentiste, etc.). N'utilisez cette fonction que pour des documents très sensibles.

*Sélectionnez un document et cliquez sur « gérer ». Sélectionnez l'option « ce document est uniquement accessible par » et complétez le nom du médecin sous « ajouter une autorisation »* 

#### **7. Consulter la liste des documents partagés et le contenu des documents**

Voir FAQ « Quels contenus voit-on dans le dossier médical partagé ? »

Vous avez accès à la liste de vos documents référencés, mais pas encore à leurs contenus. La révélation du contenu des documents doit toujours être effectuée par un médecin. Vous ne pouvez pas modifier les données référencées sur le Réseau Santé Bruxellois.

A l'heure actuelle, vous ne pouvez pas visualiser le contenu de vos documents partagés. Vous pouvez néanmoins toujours demander la copie papier de votre dossier de santé auprès de chaque institution de soins ou chaque médecin que vous avez consulté.

Dès à présent, [la loi « droits du patient »](http://www.health.belgium.be/eportal/Myhealth/PatientrightsandInterculturalm/Patientrights/BillRightsPatient/index.htm#.VH7iItKG_8Q) prévoit la possibilité pour le patient de consulter ou d'obtenir une copie papier du dossier patient le concernant, sauf en cas d'exception thérapeutique, à savoir lorsque le médecin estime que la mise à disposition de l'information pourrait, sur le moment, causer du tort au patient. Sur cette base, vous êtes bien entendu déjà en droit de demander à un praticien de pouvoir consulter ou d'obtenir une copie papier des données qu'il a mis à disposition dans le cadre du dossier santé partagé électronique.

L'accès électronique « on line » par le citoyen-patient à ses données est en cours de discussion au sein de plusieurs instances.

#### Est-ce que toutes mes données sont partagées ?

**Les médecins généralistes ne partagent pas l'entièreté de leur dossier patient.** Ils ne publient que les informations pertinentes pour la continuité des soins au patient sous forme de dossier médical résumé (Sumehr).

Chaque institution hospitalière/médecin est maître de ce qu'il/elle publie ou non sur le Réseau Santé Bruxellois mais reste tenu de respecter la vie privée du patient. **Si vous ne désirez pas qu'une information soit partagée, demandez directement au professionnel de santé de ne pas partager cette information.** Vous disposez de toute façon par la suite de la possibilité de masquer un document spécifique.

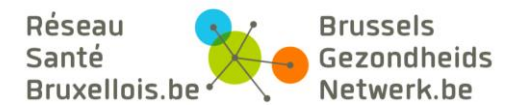

# **8. Supprimer le référencement d'un document**

Voir FAQ « comment supprimer un document médical »

Supprimer un document médical dans votre dossier santé partagé se dit aussi déréférencer ou supprimer le référencement de ce document santé. Pour annuler le référencement d'un document, cliquez sur la croix rouge à droite du document que vous désirez déréférencer.

#### **Supprimer un document médical ne veut pas dire qu'il n'existe plus**.

Le document n'est plus accessible par les médecins qui consultent votre dossier santé partagé. Ce document existe toujours sur le serveur de l'institution qui a produit le document mais **ne peut plus être consultable via les réseaux de santé**. Si c'est prévu dans la procédure, votre médecin généraliste peut toujours recevoir ce document papier par un autre canal de communication.

Notez que le dossier santé partagé vous permet de voir et gérer la liste de vos documents médicaux, mais pas de consulter le contenu de ces documents médicaux. Ce qui confirme le fait que supprimer un document médical dans votre liste, ne supprime pas le document médical proprement dit, mais sa référence.

Cliquez sur la croix rouge à droite du document que vous désirez déréférencer. Le document n'est plus accessible par les médecins qui consultent votre dossier santé partagé. Ce document existe toujours sur le serveur de l'institution qui a produit le document mais ne peut plus être consultable via les réseaux de santé. Si c'est prévu dans la procédure, votre médecin généraliste peut toujours recevoir ce document papier par un autre canal de communication.

# **j. Comment gérer mon dossier santé partagé si je n'ai pas d'ordinateur ?**

<span id="page-18-0"></span>[Différents formulaires](https://brusselshealthnetwork.be/patients/je-minforme/mes-droits-en-tant-que-patient/) vous permettent de gérer les accès à votre dossier santé partagé ou aux documents en autorisant l'accès ou en interdisant l'accès par certains médecins.

Vous pouvez ainsi demander :

- La création ou la suppression d'un lien thérapeutique avec un médecin
- Création d'un lien thérapeutique,
- Suppression d'un lien thérapeutique,
- Exclusion d'un médecin,
- Gestion d'accès à un document du dossier.
- La suppression du référencement d'un document médical sur le Réseau Santé Bruxellois.
- Une copie de documents relatifs à votre dossier santé. Vous obtenez ainsi :
- La liste des documents vous concernant qui sont référencés sur le Réseau Santé Bruxellois,
- L'historique global ou détaillé des accès à votre dossier santé partagé (qui y a accédé au moins une fois ou qui a accédé à quel document et quand),
- La copie d'un résumé santé (Sumehr) produit par un médecin pour autant qu'il soit hébergé sur le Réseau Santé Bruxellois.

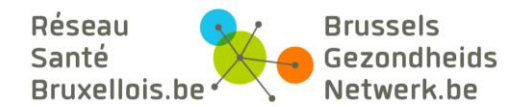

Envoyez ces [documents complétés](https://brusselshealthnetwork.be/patients/je-minforme/mes-droits-en-tant-que-patient/) au service administratif d'Abrumet qui le traitera pour vous. Ces démarches sont facturées.

# <span id="page-19-0"></span>**4. Securite et confidentialité**

# **a. Mes données sont-elles sécurisées ?**

<span id="page-19-1"></span>Le Réseau Santé Bruxellois collabore avec la plate-forme (fédérale) e-Health et s'est développé dans le respect de l'individualité de chaque partenaire avec le souci d'une protection maximale de la vie privée des patients.

Il utilise des **technologies hautement sécurisées** qui répondent aux critères prédéfinis par la plateforme eHealth. Toutes les données sont cryptées**, tous les accès aux documents** répertoriés sont **tracés**.

En savoir plus sur la Sécurité et la confidentialité et les Conditions d'utilisation du Réseau Bruxelles Santé : [https://brusselshealthnetwork.be/a-propos-d-abrumet/le-reseau-sante](https://brusselshealthnetwork.be/a-propos-d-abrumet/le-reseau-sante-bruxellois/securite-et-confidentialite/)[bruxellois/securite-et-confidentialite/](https://brusselshealthnetwork.be/a-propos-d-abrumet/le-reseau-sante-bruxellois/securite-et-confidentialite/)

# **b. Sécurité et confidentialité !**

<span id="page-19-2"></span>Le Réseau Santé Bruxellois utilise des **technologies hautement sécurisées** qui répondent aux critères prédéfinis par la plateforme eHealth. Toutes les données sont cryptées de bout en bout. **Tous les accès aux documents** répertoriés sont **tracés**.

L'accès à un document médical est réservé aux médecins ayant un lien thérapeutique avec le patient concerné. Entièrement sécurisé, il nécessite l'accord préalable du patient sous forme de consentement. Les professionnels de la santé sont tenus par le secret professionnel et **l'utilisation non autorisée de vos données de santé est punissable par la loi** [\[1\].](https://brusselshealthnetwork.be/patients/je-minforme/mes-droits-en-tant-que-patient/) Le patient peut voir quels médecins accèdent à ses données médicales ; il peut accorder ou refuser l'accès à certains médecins ou à certains documents.

Le Réseau Santé Bruxellois respecte la loi relative à la protection de la vie privée et la loi sur les droits des patients. Il est contrôlé par un [comité de surveillance indépendant.](https://brusselshealthnetwork.be/a-propos-d-abrumet/le-reseau-sante-bruxellois/securite-et-confidentialite/)

[\[1\]](https://brusselshealthnetwork.be/patients/je-minforme/mes-droits-en-tant-que-patient/) Passible de poursuite : « art.458 du code pénal »

# **c. Est-ce que tous les médecins peuvent voir mes documents partagés ?**

<span id="page-19-3"></span>Non, pour accéder à vos documents de santé partagés sur les réseaux de santé belge, il y a des règles strictes d'accès. Seuls les médecins qui satisfont à toutes les règles, peuvent accéder à vos documents partagés.

Si vous avez donné votre consentement mais que vous n'avez pas de relation thérapeutique valide avec un médecin, celui-ci ne pourra pas accéder à vos documents de santé.

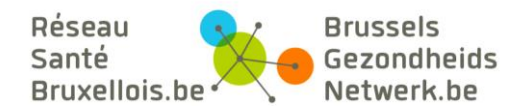

Si vous avez exclu un professionnel de la santé, il ne pourra jamais accéder aux documents partagés sur les réseaux de santé.

# **d. Il y a eu un abus**

<span id="page-20-0"></span>Selon l'article 458 du code pénal, la consultation d'un document sans autorisation est passible de poursuite. Si vous remarquez un accès abusif à un de vos documents de santé, vous pouvez directement contacter le médecin concerné et comprendre la raison de son accès. En cas de nécessité, vous pouvez enclencher une procédure judiciaire. Contacter directement le médecin vous parait difficile, adressez-vous directement au médiateur de l'hôpital où exerce ce médecin. S'il s'agit d'un médecin généraliste, veuillez contacter le [médiateur fédéral.](http://www.mediateurfederal.be/fr/administrer/construction-du-site/menus/menu-fr/contact/comment-nous-contacter)

# **e. Quels sont vos droits en tant que patient?**

# <span id="page-20-1"></span>**Droit de retirer votre consentement :**

Vous pouvez **à tout moment** retirer votre consentement de la même manière que vous l'avez donné.

Ne retirez votre consentement que si vous n'êtes plus d'accord de partager électroniquement et de manière sécurisée vos documents de santé. Dans ce cas, ce sont l'ensemble des services liés au consentement qui seront inactivés. Si vous retirez votre consentement, ni vous ni aucun médecin n'aura accès aux documents partagés via les réseaux de santé. Veuillez noter que votre médecin généraliste peut toujours recevoir vos documents médicaux par les autres canaux de communication existants (poste, boite e-mails, etc.)

Vous ne recevez aucun document officiel lors de votre désinscription.

# **Droit d'exclure un prestataire de soins** *:*

Pour des raisons personnelles vous pouvez décider de ne jamais donner accès à un prestataire de soins spécifique, même dans les cas d'urgence. Cette interdiction restera **valable aussi longtemps que vous ne rétablirez pas ce droit**. Vous pouvez effectuer cette opération sur la plateforme du [Réseau Santé Bruxellois.](https://brusselshealthnetwork.be/patients/je-minforme/mon-dossier-sante-partage/)

#### Comment refuser complètement un accès au dossier santé partagé qui vous concerne ?

Pour supprimer un accès au dossier santé partagé dans son ensemble, sur le Réseau Santé Bruxellois, voici les étapes à suivre, une fois que vous vous êtes connecté à la plateforme sécurisée:

- allez dans « mon dossier »,
- cliquez sur « autorisation d'accès »,
- sélectionnez « ajouter un lien d'exclusion »
- inscrivez le nom du médecin à qui vous souhaitez refuser l'accès au dossier santé partagé.

**Les médecins exclus n'ont plus accès au dossier santé partagé enregistré sur le Réseau à votre nom.**

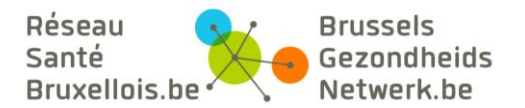

# **Droit de modifier des liens thérapeutiques** *:*

Un « lien thérapeutique » se crée lorsqu'il y a un contact entre un patient et un professionnel de santé dans le cadre d'une relation de soins. La notion de lien thérapeutique englobe tout médecin qui est impliqué dans la continuité des soins d'un patient, en ce compris les spécialistes en analyse ou imagerie médicale. Si vous avez donné votre consentement, la création de ce lien permet au professionnel de santé d'avoir accès à vos données partagées.

La durée du lien thérapeutique **varie en fonction du contexte de votre prise en charge et du type de relation** que vous entretenez avec le professionnel de santé.

Ainsi par exemple, si vous avez une **relation de longue durée** avec votre médecin traitant ou votre pharmacien, la période d'accès à vos données par votre médecin peut atteindre une **durée de 15 mois**. Si, en revanche, vous avez un **contact occasionnel** avec un médecin, la période d'accès à vos données sera limitée à une **période de trois mois**. Un médecin urgentiste, enfin, n'aura accès à vos données que pendant une période d'un mois.

Ce lien thérapeutique est créé directement par le médecin via son logiciel lors de votre consultation. Si vous le désirez, vous pouvez gérer ces liens via la plateforme du Réseau Santé [Bruxellois.](https://brusselshealthnetwork.be/patients/je-minforme/mon-dossier-sante-partage/)

Dès le moment où vous supprimez un lien thérapeutique, le professionnel de santé n'a plus accès à vos données via les réseaux de santé. Si vous désirez le priver d'un accès de façon permanente, il faut alors l'exclure.

# **Droit de vérifier qui a accédé à vos données** *:*

Tous les accès à vos données sont tracés. Le Réseau Santé Bruxellois vous permet de vérifier à tout moment qui a accédé à quelles données et à quel moment. Seuls les professionnels de la santé **avec qui vous avez une relation de soins ou thérapeutique**, c'est-à-dire ceux qui vous soignent dans le cadre strict de la qualité et de la continuité des soins ont accès à vos données médicales. Il s'agit par exemple du médecin généraliste ou spécialiste, pharmacien, kinésithérapeute, infirmier, sage-femme, dentiste, paramédical.

Il est cependant possible que vous ne connaissiez pas personnellement toutes ces personnes : c'est en particulier le cas lorsque vous êtes pris en charge en milieu hospitalier par une équipe.

Cela signifie que le médecin du travail, celui de votre mutuelle ou de votre compagnie d'assurance n'ont pas accès à vos données.

# **Droit de supprimer un document médical**

Supprimer un document médical dans votre dossier santé partagé se dit aussi déréférencer ou supprimer le référencement de ce document santé. Le Réseau Santé Bruxellois vous donne la possibilité de rendre inaccessible un document ou un rapport particulier. Il est évident qu'il convient cependant d'user de cette possibilité avec prudence, surtout si le contenu de l'information a des conséquences sur votre prise en charge.

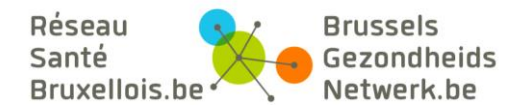

Pour annuler le référencement d'un document, cliquez sur la croix rouge à droite du document que vous désirez déréférencer.

#### **Supprimer un document médical ne veut pas dire qu'il n'existe plus.**

Le document n'est plus accessible par les médecins qui consultent votre dossier santé partagé. Ce document existe toujours sur le serveur de l'institution qui a produit le document mais **ne peut plus être consultable via les réseaux de santé**. Si c'est prévu dans la procédure, votre médecin généraliste peut toujours recevoir ce document papier par un autre canal de communication.

Notez que le dossier santé partagé vous permet de voir et gérer la liste de vos documents médicaux, mais pas de consulter le contenu de ces documents médicaux. Ce qui confirme le fait que supprimer un document médical dans votre liste, ne supprime pas le document médical proprement dit, mais sa référence.

#### **Droit de désigner une personne de confiance :**

Dans certains cas, vous estimez nécessaire qu'une personne de confiance de votre choix puisse vous accompagner dans la gestion de votre dossier santé partagé ou consulter vos données, à votre demande.

Le Réseau Santé Bruxellois vous permet d[e désigner une personne de confiance de votre choix.](https://brusselshealthnetwork.be/patients/je-minscris/qui-inscrire-ou-inscription-dun-tiers/) 

# **f. Évaluation de la sécurité**

<span id="page-22-0"></span>Le système a été analysé et validé par [un audit externe.](https://brusselshealthnetwork.be/a-propos-d-abrumet/le-reseau-sante-bruxellois/securite-et-confidentialite/) Les niveaux de sécurité et de confidentialité sont optimaux. La connexion est sécurisée et cryptée de bout en bout.

# **g. Autorisation et avis : l'ordre des médecins et la Commission de la protection de la vie privée**

<span id="page-22-1"></span>Le Réseau Santé Bruxellois travaille avec l'aval du Conseil National de l'Ordre des médecins de Belgique. Au vu des finalités du Réseau Santé Bruxellois, le Comité Sectoriel du Registre National a marqué son accord à Abrumet pour utiliser le numéro de registre national.